# **Frequently Asked Questions**

#### Contents

| Frequently Asked Questions                                                           | 1  |
|--------------------------------------------------------------------------------------|----|
| 1. What is the National Beehive Count?                                               | 1  |
| 2. What will figures from the Hive Count be used for?                                | 2  |
| 3. How often will I need to update my records?                                       | 2  |
| 4. How do you handle my personal data securely?                                      | 2  |
| 5. How is a beehive defined?                                                         | 2  |
| 6. How do I log in to my BeeBase Account?                                            | 2  |
| 7. I have had an inspection but do not have login details for BeeBase, what do I do? | 3  |
| 8. How do I register on BeeBase?                                                     | 4  |
| 9. I've forgotten my login details, what do I do?                                    | 7  |
| 10. How do I enter details for the annual Hive Count?                                | 8  |
| 11. How do I update my apiary records?                                               | 10 |
| 12. How do I update my personal details?                                             | 13 |

# 1. What is the National Beehive Count?

This information is vital for our planning and preparation for outbreaks of disease or exotic pest incursions. Recent Asian hornet outbreaks have demonstrated the need for accurate and up to date figures for the number of beekeepers, hives and apiaries in the UK. This data helps to inform where we need to deploy Bee Inspectors and gives us an idea of where to deploy Asian hornet traps in apiaries.

This work also forms part of government initiatives to improve how we monitor populations of pollinators, including honey bees. These initiatives include:

- The National Pollinator Strategy;
- The Healthy Bees Plan;

- The Action Plan for Pollinators (Wales);
- Honey Bee Health Strategy for Scotland;
- Pollinator Strategy for Scotland;
- Strategy for the Sustainability of the Honey Bee (Northern Ireland).

## 2. What will figures from the Hive Count be used for?

In addition to using BeeBase to plan and prepare for outbreaks of disease, we will also use the figures we have for colony numbers to monitor trends in honey bee populations. Having up to date records that reflect the current position in each year is vital and allows us to monitor changes over time. For this, it is important we ask all beekeepers to notify us annually of the number of hives they own, and to facilitate this we will issue reminders at the end of each beekeeping season.

### 3. How often will I need to update my records?

We encourage beekeepers to update BeeBase records as soon as practical if significant changes occur or contact details change.

However, as part of the Hive Count project beekeepers will be reminded to update their records each year between 1<sup>st</sup> November and 31<sup>st</sup> December with the number of overwintering beehives they own as of 1<sup>st</sup> November.

# 4. How do you handle my personal data securely?

Protecting the information you supply is important to us. All data we hold are protected under the Data Protection Act 2018. APHA also has a <u>Personal Information Charter</u> which sets out our standards for requesting or storing personal information. No personal data will be released during this study.

# 5. How is a beehive defined?

For the purposes of this count, the term 'beehive' is defined as the unit containing a honey bee colony used for the production of honey, other apiculture products or honey bee breeding material and all the elements necessary for its survival.

# 6. How do I log in to my BeeBase Account?

On the National Bee Unit's website: <u>www.nationalbeeunit.com</u>, click 'Log in' at the top right hand side of the page or enter your details in the 'Login' section to the right of the page,

halfway down the screen. Enter your unique username (this is automatically generated by BeeBase, it is not your email address or BBKA number) and password. Click 'Submit' and you will be logged in to your own personal beekeeper account on BeeBase.

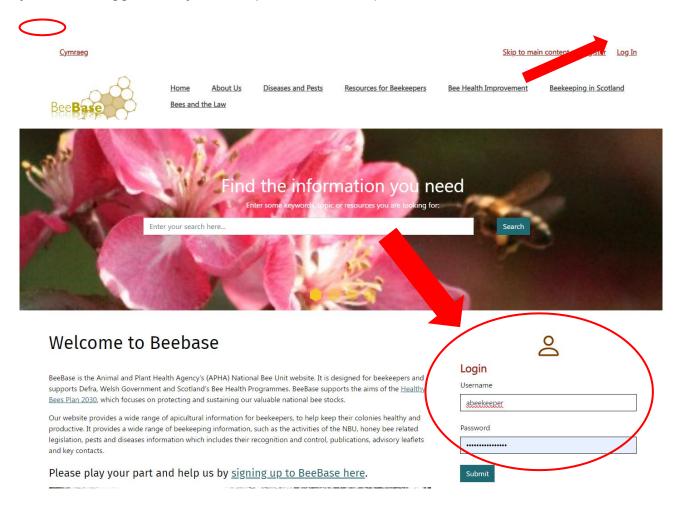

# 7. I have had an inspection but do not have login details for BeeBase, what do I do?

Even if you have never logged in to BeeBase, your details may still be present as you may have had an inspection in the past by one of the NBU Appointed Bee Inspectors. In order to access your account you will need to request login details by registering on BeeBase as a 'new' beekeeper. Once your details have been processed, we will then provide you with login details for your existing account by email. If you have changed address since you were last inspected by a Bee Inspector, please contact the NBU Office (Email: <u>hive.count@apha.gov.uk</u> / Telephone: 0300 3030094) as BeeBase will not recognise you as already being registered based on your new details and will erroneously create you a new duplicate ID.

# 8. How do I register on BeeBase?

To register on BeeBase, go to www.nationalbeeunit.com

On the front page, there are two ways to register on BeeBase. Either click the link in the top right-hand corner of the screen that says 'register' or click the 'signing up to BeeBase' link in the middle of the screen. If you have received an email about the hive census, but don't have login details for your BeeBase account, please use the "Register" link.

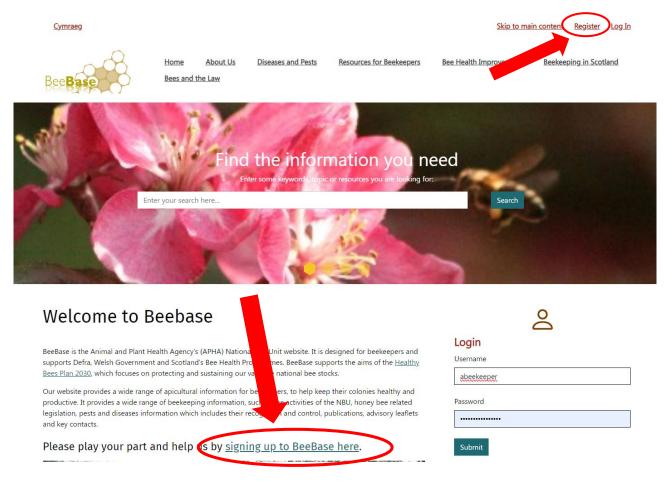

From both of these links you will be taken to a registration page where you will be asked to complete an online form, ensuring any field which is marked by a red asterisk is completed. If you do not supply all of the asterisked information, you will not be able to proceed with your registration.

Page **5** of **14** 

| Cymraeg |                          | <u>Skip</u>           | to main content  | My Personal Details | My Apiaries         | <u>My Import</u> |
|---------|--------------------------|-----------------------|------------------|---------------------|---------------------|------------------|
| BeeBase | Home A<br>Bees and the L | <u>bout Us</u><br>.aw | Diseases and Pes | ts Resources for    | r <u>Beekeepers</u> | <u>Bee Healt</u> |

# Sign Up to BeeBase Online

#### Registration is open to beekeepers in England, Scotland and Wales only.

If you wish to register two beekeepers at the same address separately, please discuss your registration with us before completing the form - our NBU Office contact details are <u>available on the Contact Us page</u>.

The way we use and store data collected through these pages is covered by our Personal Information charter.

Fields below marked with an asterisk \* are mandatory

| Title *                                                                                                    | Please select ►      |
|----------------------------------------------------------------------------------------------------|----------------------|
| Forename *                                                                                                    |                      |
| Initials (Including Forename) *<br>Maximum 3 characters                                                                  |                      |
| Surname *                                                                                                    |                      |
| Address Line 1 *                                                                                                    |                      |
| Address Line 2 *                                                                                                    |                      |
| Address Line 3                                                                                                    |                      |
| Address Line 4                                                                                                    |                      |
| County *<br>Only Beekeepers in England, Scotland, and Wales can register                                                 | Please select 🗸      |
| Postcode *                                                                                                    |                      |
| Preferred Language *                                                                                                    | English 🕶            |
| Total Number of Colonies You Own *                                                                                       |                      |
| Telephone - Landline *                                                                                                   |                      |
| Mobile (No Spaces Please)                                                                                                |                      |
| Email *                                                                                                    |                      |
| Confirm Email *                                                                                                    |                      |
| Preferred Method of Contact by the NBU *<br>It may not be possible to use your preferred method of contact every time    | ○ E-mail ○ Telephone |
| Email Notification of Laboratory Results? *<br>This will replace a paper copy                                            | ○ Yes ○ No           |
| Do You Sell Bees? *                                                                                                    | ○ Yes ○ No           |
| Do You Import Bees? *                                                                                                    | ○ Yes ○ No           |
| Member of a Beekeeping Association? *                                                                                    | ○ Yes ○ No           |
| Member of the Bee Farmers' Association? *                                                                                | ○ Yes ○ No           |
| New to Beekeeping at Registration? *                                                                                     | ⊖ Yes ⊖ No           |
| Please Send Me Periodic Updates By Email<br>(E.g. Newsletters and research results) *<br>You can unsubscribe at any time | ⊖ Yes⊖ No            |

Once you have filled in the relevant information, press the submit button. Once your registration has been processed, you will be sent a username and password by email. You will need this username and password (circled) to log in.

| Dear Mrs A Beekeeper.                                                                                                    |
|----------------------------------------------------------------------------------------------------|
| Welcome and many thanks for signing up to BeeBase, you are now a registered beekeeper. As well as carrying out a Pest & Disease Inspection Programme, the National Bee Unit also provides help and advice for all beekeepers, be      |
| Using the login details below you will be able to access the secure pages of BeeBase to view your own apiary, inspection and diagnostic history. (Until you have an official inspection your history will be empty.)                  |
| We have created a default 'home' apiary for you. This is based on the address postcode you have supplied. Please add any additional apiaries to your records, as this will ensure you have updates on any disease found in close prov |
| Your NBU id number is: 82694<br>Your username for the website is: abeekeep<br>Your password for the website is: 203k511r                                                                                                    |
| This password is only valid for your first visit to BeeBase. On login you will be prompted to create a new password for future visits.                                                                                                |
| Your details are kept securely and are not available to third parties. The way we use and store data from the Statutory Inspections Programme is covered by the 'Public Service Guarantee on Data Handling'.                          |

NB. The NBU ID number cannot be used to log in. It is a unique number assigned to your account and can be used when ringing up the office for support.

Once logged in, you will be asked to change your password to something more memorable. Please ensure you do this as the password sent by email is only temporary.

\* It is important that you copy the password from the email exactly, any additional spaces or figures will result in a 'Log in failed' message and you will have to request a new one \*

### 9. I've forgotten my login details, what do I do?

If you have forgotten your login username and/or password and would like to request a new one, click on the 'Log In' link in the top right hand corner of the home page

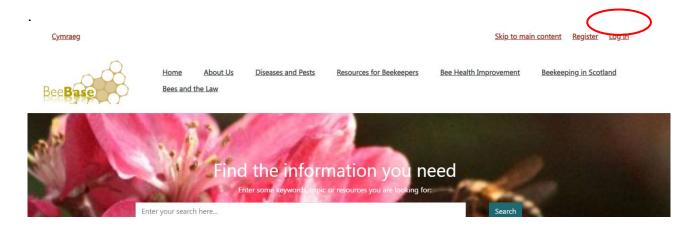

| <u>Cymraeg</u>                                   |                                |   |
|--------------------------------------------------|--------------------------------|---|
| Bee Base                                         | Home About Us Bees and the Law | D |
| Secure Login<br>Please note your username is not |                                |   |
| Login                                            |                                |   |
| Username                                         |                                |   |
|                                                  |                                |   |
| Password                                         |                                |   |
|                                                  |                                |   |
| Submit                                           |                                |   |
| Forgot Password?<br>Forgot Username?             |                                |   |

When on the login page, please click on 'Forgot Password?' You will then be asked to supply your beekeeper ID number (please note that this is not your BBKA membership number), name, email address, postcode and a contact number. The more information you can supply, the quicker it will be to process your new password. Your new login details will be emailed to you automatically.

If we cannot find an exact match from the details which you have provided you will be informed by email and a member of staff will process your request manually. Although we aim to deal with this request within two working days, it may take longer, due to the influx of inquiries we receive.

# 10. How do I enter details for the annual Hive Count?

To complete this year's hive count please click on the link in the email you were sent. This will take you to BeeBase. Once logged in, you will be presented with the Hive Count data entry page.

If you have any security concerns about clicking on the embedded links in the email, you can access BeeBase directly from your Internet browser to complete the hive count. Once logged in select 'Hive Count' from the list of options displayed on the top of the screen.

| <u>Cymraeg</u>                   | Skip to main content My Personal Details Hive Count                       |
|----------------------------------|---------------------------------------------------------------------------|
| Bee Base Bees and                | About Us Diseases and Pests Resources for Beekeepers                      |
| Hive Count                       |                                                                           |
| Q1. Are you a current beekeeper? | ○ Yes                                                                     |
|                                  | <ul> <li>No</li> <li>No bees at present, but intend to restart</li> </ul> |

Submit

Question 1 asks your current status as a beekeeper. Please click on the appropriate button.

If you indicate that you are a current beekeeper an additional question will be displayed asking you to enter the total number of colonies you have. Please enter the number here.

| Q1. Are you a current beekeeper?      | <ul> <li>Yes</li> <li>No</li> <li>No bees at present, but intend to restart</li> </ul> |
|---------------------------------------|----------------------------------------------------------------------------------------|
| Q2. How many colonies do you have?    | (must be a whole number between 0 and 9999)                                            |
| Q3. Do you have any additional notes? | Leave blank if not applicable                                                          |

The last question on the screen allows you to enter any notes about your beekeeping you think we should be aware of. You do not have to enter anything here.

Once you have entered the requested data please click the 'Submit' button.

This completes your input to the annual hive census.

Submit

If you indicated that you are a current beekeeper you are now given the opportunity to update your BeeBase records. Please take a few minutes to update your records, especially if you have apiaries which are not registered on Beebase.

### 11. How do I update my apiary records?

Having completed your input to the annual hive census, if you indicated that you are a current beekeeper you will see the BeeBase data related to your apiaries displayed on screen.

This shows the apiaries that are recorded on BeeBase with the number of colonies in each apiary. You can update the colony numbers if they are not correct. Once you have updated the information, tick the 'I confirm that the above data is correct' box and then the 'Submit data' button.

Once this data is accepted, you are taken to the 'My apiaries' screen which allows you to enter any new apiaries you may have.

#### Adding an apiary or updating the details for an existing apiary

Once in the 'My Apiaries' page you will be able to 'Add a new apiary' (see below) and will be required to provide the apiary name, address and map reference. As default, the field will be pre-filled with your home address map reference. If you wish to change the apiary location, you can move the pin around the map to the desired location. You can also find

out the correct map reference by using <u>Grid Reference Finder</u>. Don't forget to click 'Save apiary details' before exiting the page.

| Cymraeg                                       |                                   | Skip to main content          | My Personal Details | Hive Count My              | Apiaries My Imp     | oorts eLearning        | Change Passw                     |
|-----------------------------------------------|-----------------------------------|-------------------------------|---------------------|----------------------------|---------------------|------------------------|----------------------------------|
| BeeBase                                       | Home About Us<br>Bees and the Law | Diseases and Pr               | ests Resources for  | <u>Beekeepers B</u>        | See Health Improver | nent Beekee            | <u>Log ı</u><br>ping in Scotland |
| My Apiaries Name: : Access Level: ID:         |                                   |                               |                     |                            |                     |                        |                                  |
| Viewing<br>Add New Apiary<br>Current Apiarles | Search                            |                               |                     |                            |                     |                        |                                  |
| Apiary<br>ID Name & Address                   |                                   | Apiary Density Within<br>LOKM | Known Risk          | Asian Hornet<br>Monitoring | Status              | Last NBU<br>Inspection | Options                          |

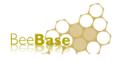

# **My Apiaries**

| Name:<br>Access Level: |        |
|------------------------|--------|
| Viewing                | Search |

#### Add a New Apiary

| My ID Number                                                                                                    |                                                                                                    |
|----------------------------------------------------------------------------------------------------|----------------------------------------------------------------------------------------------------|
| Apiary Name                                                                                                    | New apiary<br>(Mandatory field)                                                                                   |
| Address Line 1                                                                                                    |                                                                                                    |
| Address Line 2                                                                                                    |                                                                                                    |
| Address Line 3                                                                                                    |                                                                                                    |
| Address Line 4                                                                                                    |                                                                                                    |
| County                                                                                                    | (Mandatory field)                                                                                                 |
| Current?                                                                                                    | ○ Yes ○ No<br>(Mandatory field)                                                                                   |
| Varroa Present?                                                                                                    | ○ Yes ○ No<br>(Mandatory field)                                                                                   |
| Number of Your Colonies in Apiary                                                                                    | (Mandatory field)                                                                                                 |
| Asian Hornet Monitoring                                                                                              | Killing Traps         New trap installed:         Monitoring Traps         New trap installed:         dd/mm/yyyy |
| Notes<br>(If you share this apiary with other beekeepers, please<br>provide details in the Notes.)                   |                                                                                                    |
| Map Reference<br>You can update this value and the marker on the map will<br>automatically move to the new location. | e.g. SE1234512345<br>(Mandatory field)                                                                            |
| Apiary Location<br>Drag the marker around the map to move your apiary<br>location.                                   | +<br>-<br>Flaxton                                                                                                 |

You can also edit existing apiaries by using the Edit apiary details function found on the right-hand side of the 'Current Apiaries' table.

#### Add New Apiary

#### **Current Apiaries**

| Apiary<br>ID | Name & Address | Location | Apiary Density<br>Within 10KM | Known Risk           | Asian Hornet<br>Monitoring | Status  | Last NBU<br>Inspection | Options     |
|--------------|----------------|----------|-------------------------------|----------------------|----------------------------|---------|------------------------|-------------|
| 154448       |                |          | 162                           | Disease at this site | 5 1                        | VSA: No | 2023-08-22             | Edit Apiary |
|              |                |          |                               | 2023-08-22           | Monitoring traps:          | ESA: NO | 00:00:00               | Ø           |

Additionally, you will notice that you may be able to delete some apiaries. This function is only available if the apiary has **not** been inspected by a Bee Inspector. This is because apiaries with an inspection history will have inspection data attached to them and deleting the apiary will also delete those records. Therefore this function is not available for inspected apiaries.

## 12. How do I update my personal details?

If you are aware of any changes that should be made to your personal details on BeeBase, whilst logged into BeeBase, you can edit these details. To do this, click on the ' My Personal Details' link on the top right hand of the page.

### Page **14** of **14**

| <u>Cymraeg</u>                 | <u>S</u>                          | kip to main conten My | Personal Details Dive Count | My Apiaries My Import: |
|--------------------------------|-----------------------------------|-----------------------|-----------------------------|------------------------|
| BeeBase                        | Home About Us<br>Bees and the Law | Diseases and Pests    | Reso for Beekeepers         | Bee Health Improvemen  |
| My Personal                    | Details                           |                       |                             |                        |
| Name:<br>Access Level:         |                                   |                       |                             |                        |
| ID:<br>Viewing                 | Search                            |                       |                             |                        |
| Edit Your Details              |                                   |                       |                             |                        |
| My ID Number                   |                                   |                       |                             |                        |
| Current Beekeeper?<br>Title    | Yes                               |                       |                             |                        |
| Firstname                      |                                   |                       |                             |                        |
| Initials (Including Firstname) |                                   |                       |                             |                        |
| Surname                        |                                   |                       |                             |                        |
| Address Line 1                 |                                   |                       |                             |                        |
| Address Line 2                 |                                   |                       |                             |                        |
| Address Line 3                 |                                   |                       |                             |                        |
|                                |                                   |                       |                             |                        |

You will then need to click on the 'Edit your details' link. Ensure that you save any changes made before exiting by clicking 'submit'.

| Farmers'<br>Association?                 |                                                                                                    |
|------------------------------------------|----------------------------------------------------------------------------------------------------|
| Subscribed to<br>Receive Updates?        | ● Yes ○ No                                                                                                    |
| Preferred Method<br>of Contact By NBU    | Email 🗸                                                                                                    |
| Total Colonies<br>Owned (As of<br>Today) | 38<br>(Mandatory field)                                                                                                    |
| Notes                                    | Bee Farmer Yearbook 2015 < br /><br>Hive Count 2023 notes from Beekeeper:<br>Hive Count 2023 notes from Beekeeper:<br>Hive Count 2023 notes from Beekeeper: |
| Submit                                   |                                                                                                    |